# **Futaba**

#### Wir empfehlen, vor Inbetriebnahme unbedingt die ausführliche Bedienungsanleitung sowie die Sicherheitshinweise zu lesen, welche im Internet unter www. rinmax.com zu finden ist.

Kompakter und leichter 10 Kanal Empfänger R3008SB 2,4 GHz, T-FHSS®, mit integriertem Telemetrie-Sender.

Selbstverständlich besitzt der Empfänger 8 PWM-Ausgänge für normale Servos. Der Kanal 8 ist umschaltbar auf S.BUS(1)-Betrieb, so dass an diesem Ausgang bis zu 10 S.BUS(1)-Servos oder - Geräte angeschlossen werden können. Die Schaltkanäle 9 und 10 sind nur über den S.BUS 1 oder 2 Ausgang erreichbar und erfordern entsprechende S-BUS kompatible Geräte / Servos. Über den separaten, bidirektionalen S.BUS2-Anschluss können sowohl S-BUS2 Servos als auch Sensoren angeschlossen und bis zu 32 Telemetriekanäle übertragen werden. Der integrierte Sender funkt die am S.BUS2-Anschluss anliegenden Telemetrie-Daten zum T-FHSS®-Sender, wo diese im Display angezeigt oder akustisch (Sprache, Vibrationslarm, Ton oder Beeper) ausgegeben werden.

#### Hinweis:

Im Moment ist der Telemetrie Empfänger R3008SB T-FHSS® Air, nur in Verbindung mit der T10J zu Nutzen. Weitere T-FHSS® Air Anlagen werden folgen (Stand 4/2014).

# TECHNISCHE DATEN EMPFÄNGER R 3008 SB 2,4GHz

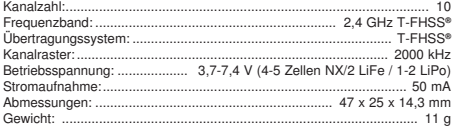

#### ANBINDUNG DES EMPFÄNGERS

#### HINWEIS:

Während des Fluges die Antenne nicht anfassen, dies reduziert die Abstrahlung deutlich.

# T-FHSS® AIR EMPFÄNGER ANBINDEN (LINK)

Um die codierten Signale des Senders zu empfangen und umzusetzen, muß der Empfänger an den Sender "gebunden" werden.

Beim Anbinden sollte in der Umgebung kein weiteres T-FHSS® AIR System eingeschaltet sein.

Schalten Sie den Sender ein und navigieren Sie in das Menü "MDL-WAHL".

- Wählen Sie den gewünschten Modellspeicherplatz aus.
- Stellen Sie sicher das im Untermenü "RX" die Modulationsart "T-FHSS AIR" eingestellt ist.
- Navigieren Sie mit Hilfe des Cursors auf das Untermenü "LINK".
- Sender und Empfänger nahe zueinander bringen (ca. 50 cm oder näher).
- Durch drücken des Cursors "LINK" aktivieren.

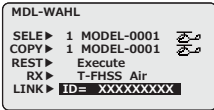

- • Spannungsversorgung des Empfängers einschalten, dieser startet den Anbindungsprozess und sendet die individuelle Codenummer des Empfängers zum Sender.
- • Die Empfängercodenummer erscheint im Display.
- Nach erfolgter Anbindung, leuchtet die Empfänger LED grün.

#### EMPFÄNGER LED STATUSANZEIGE

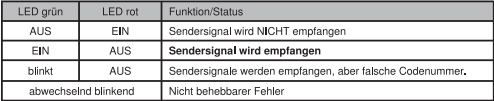

### EMPFÄNGERAUSGÄNGE

Der Empfänger R3008SB besitzt verschiedene Ausgänge zum Anschluss unterschiedlicher Servotypen, S.BUS-Geräten sowie Telemetrie-Sensoren.

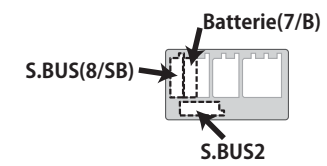

#### EMPFÄNGER-AUSGANGSBELEGUNG ÄNDERN

Wie in der Tabelle zu erkennen, kann der Empfänger in unterschiedlichen Modi (A...D) betrieben werden. Dabei ändert sich die Kanalausgabe des Empfängers entsprechend.

Werkseinstellung: Mode B.

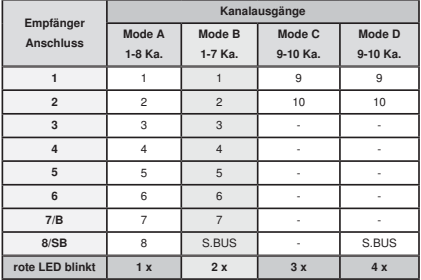

- 1. Empfängerspannung einschalten.
- 2. Die rote LED blinkt drei mal und leuchtet dann konstant.
- 3. Danach die "LINK/MODE" Taste für ca. 5 Sek. gedrückt halten.
- grüne und rote LED leuchten gemeinsam
- • "LINK/MODE"- Taste loslassen.
- • Danach wird eine Blinksequenz der roten LED angezeigt.
- • In der Grundeinstellung (Programmiermodus) blinkt die rote LED 2 x (Mode B voreingestellt).
- 4. Durch Drücken der Link/Mode-Taste einen anderen Mode wählen.
- Der gewählte Mode wird durch Blinken angezeigt Mode A: rote LED blinkt 1y
	- Mode B: rote LED blinkt 2x
	- Mode C: rote LED blinkt 3x
	- Mode D: rote LED blinkt 4x
- 5. Um den Mode nun zu speichern,
	- "LINK/MODE" Taste für ca. 2 Sek. gedrückt halten.
	- es blinken die rote und grüne LED gemeinsam
	- danach wechselt die Anzeige auf die rote LED
- 6. Empfänger ausschalten.

#### Konformitätserklärung

Hiermit erklärt die Ripmax Ltd., dass sich dieses Gerät in Übereinstimmung mit den grundlegenden Anforderungen und anderen relevanten Vorschriften der entsprechenden CE Richtlinien befindet. Die Original-Konformitätserklärung finden Sie im Internet unter www.ripmax.com.

### Entsorgung

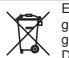

Elektronische Geräte dürfen nicht einfach in eine übliche Mülltonne geworfen werden. Das Gerät ist daher mit dem nebenstehenden Symbol gekennzeichnet.

Dieses Symbol bedeutet, dass elektrische und elektronische Geräte am Ende ihrer Nutzungsdauer, vom Hausmüll getrennt, entsorgt werden müssen. Entsorgen Sie das Gerät bei Ihrer örtlichen kommunalen Sammelstelle oder Recycling-Zentrum. Dies gilt für Länder der Europäischen Union sowie anderen Europäischen Ländern mit separatem Sammelsystem.

Diese Anleitung ist aus Gründen der kleinen Verpackung im Umfang eingeschränkt. Auf der Ripmax Homepage unter www.ripmax.com finden Sie eine ausführlichere Anleitung zu dem Empfänger mit Hinweisen zum Einbau. Bitte auch die Anleitung des Fernsteuersenders bezüglich Einbau und Handling lesen.

Website: www.ripmax.com

Ripmax Ltd. R/C<br>
Ripmax Corner Service & Support LTD<br>
Niederlassung Deutschland **Niederlassung Deutschland** Green Street Futaba RC - Service<br>Enfield EN3 7Si. UK Stuttgarter Straße 20/22 Stuttgarter Straße 20/22 Tel: 020 8282 7500 75179 Pforzheim Fax: 020 8282 7501 Tel: +49(0)7231 46 94 10 Email: mail@ripmax.com info@rc.service-support.de

> Irrtum und technische Änderungen vorbehalten. Copyright Ripmax <sup>2015</sup> Kopie und Nachdruck, auch auszugsweise, nur mit schriftlicher Genehmigung der Ripmax Ltd.

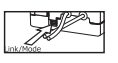